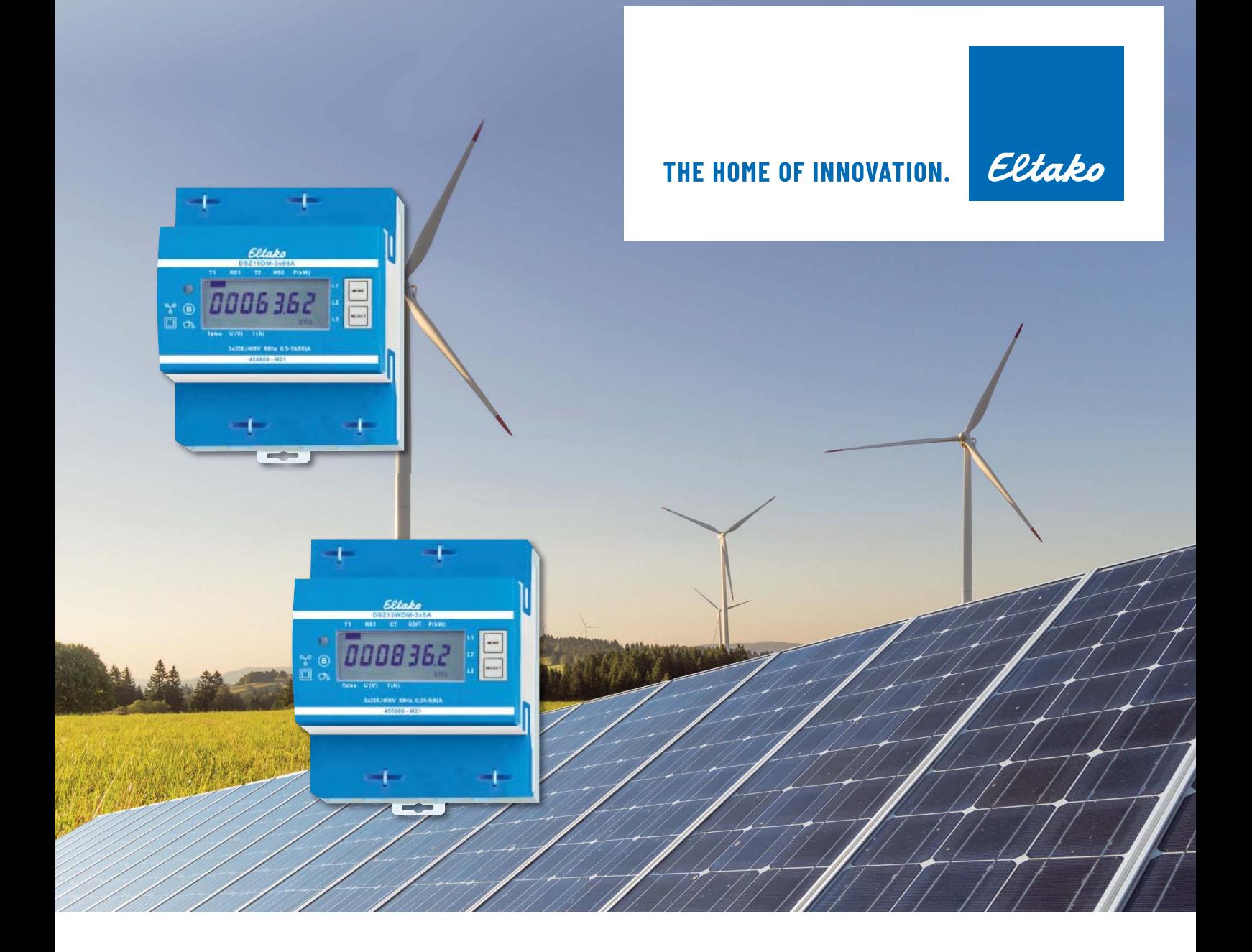

# **M-BUS STROMZÄHLER TECHNISCHE DATEN**

## **Inhaltsverzeichnis**

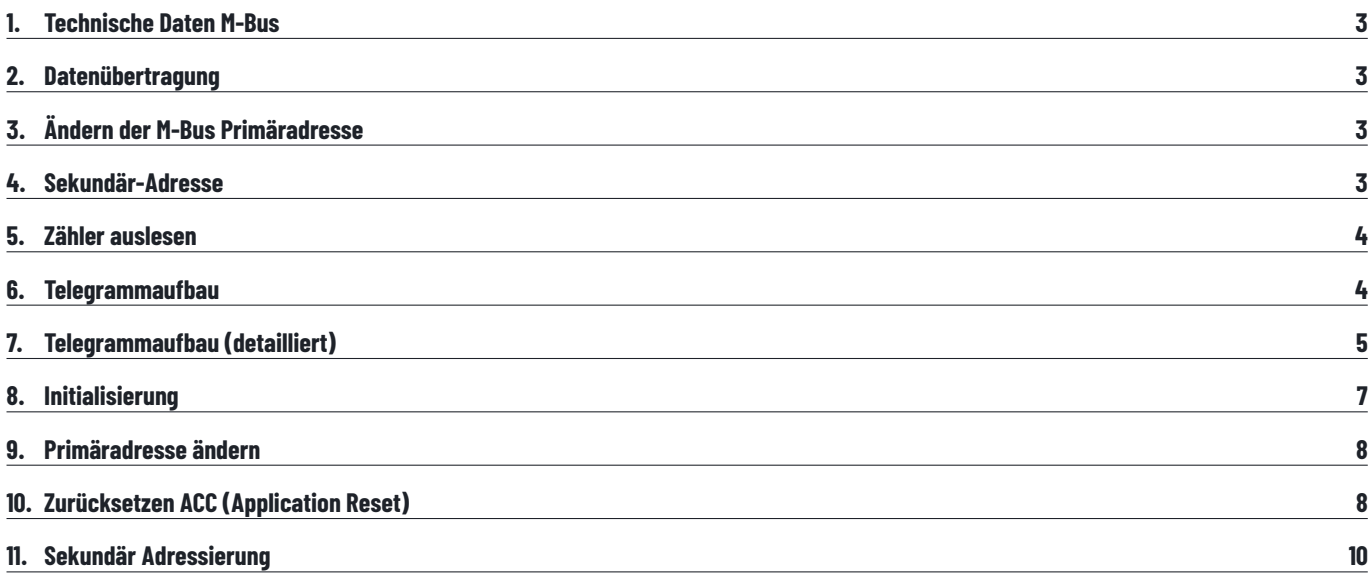

### **TECHNISCHE DATEN M-BUS, DATENÜBERTRAGUNG, ÄNDERN DER M-BUS PRIMÄRADRESSE, SEKUNDÄR-ADRESSE**

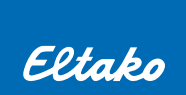

### **1. TECHNISCHE DATEN M-BUS**

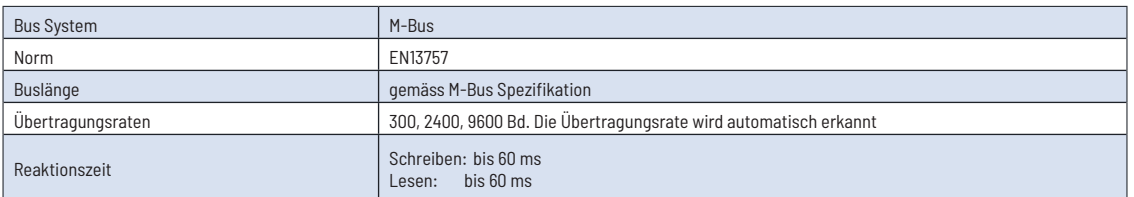

### **2. DATENÜBERTRAGUNG**

- ɀ Beim Auslesen der Werte werden alle Werte in einem Telegramm übertragen.
- Es werden folgende Telegramme unterstützt (für detailliertere Informationen siehe unter 7.):

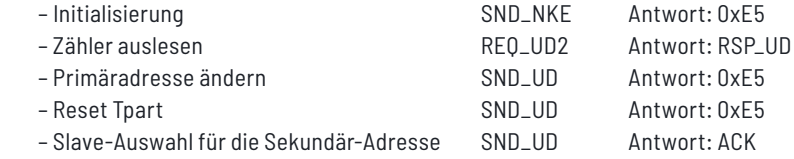

- Das Gerät antwortet nicht auf unbekannte Abfragen
- Die Übertragungsrate wird automatisch erkannt
- Das Gerät hat eine Spannungsüberwachung. Im Falle eines Spannungsverlustes werden alle Register im EEPROM gespeichert.

### **3. ÄNDERN DER M-BUS PRIMÄRADRESSE**

Um die M-Bus Primäradresse zu ändern, 'SELECT' 3 Sekunden gedrückt halten. Im folgenden Menü erhöht 'MODE' die Adresse um 10, 'SELECT' erhöht sie um 1. Wenn die gewünschte Primäradresse eingestellt ist, warten, bis das Hauptmenü wieder erscheint.

### **4. SEKUNDÄR-ADRESSE**

- ɀ Mithilfe der Sekundär-Adresse ist es möglich mit dem Energiezähler zu kommunizieren, gemäss der Norm EN13757.
- Die Verwendung von Wild Cards ist möglich.

#### **Value Information Field (VIF)**

Gibt Informationen über Multiplikator und die Einheit des folgenden Datenblocks

#### **Value Information Field Extension (VIFE)**

Erweiterte Informationen über Multiplikator und die Einheit des folgenden Datenblocks

#### **Data Information Field (DIF)**

Gibt an, wie die Daten vom Master interpretiert werden sollen bezüglich Länge und Kodierung

#### **Data Information Field Extension (DIFE)**

Gibt Informationen über den Tarif oder Untereinheiten des folgenden Datenblocks

### **5. ZÄHLER AUSLESEN**

Anfrage: REQ\_UD2 Antwort: RSP\_UD (siehe Telegrammaufbau)

### **6. TELEGRAMMAUFBAU**

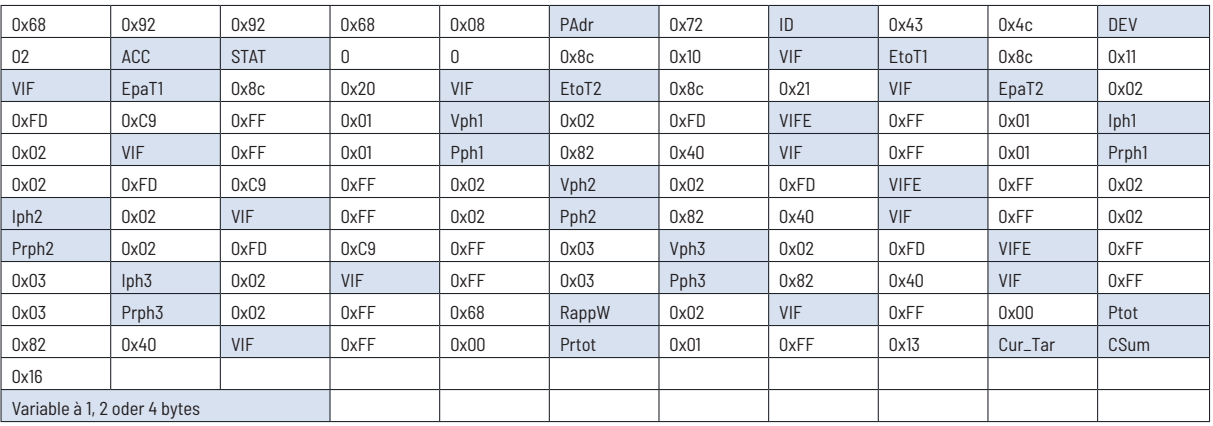

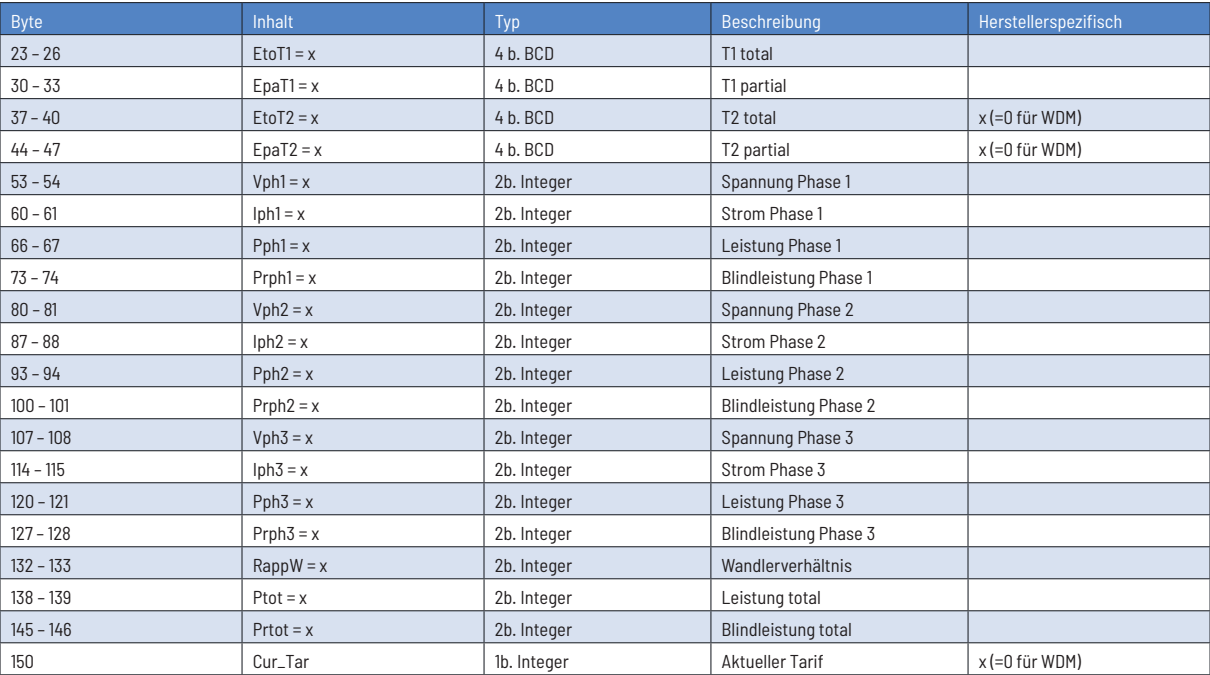

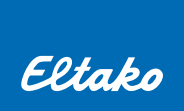

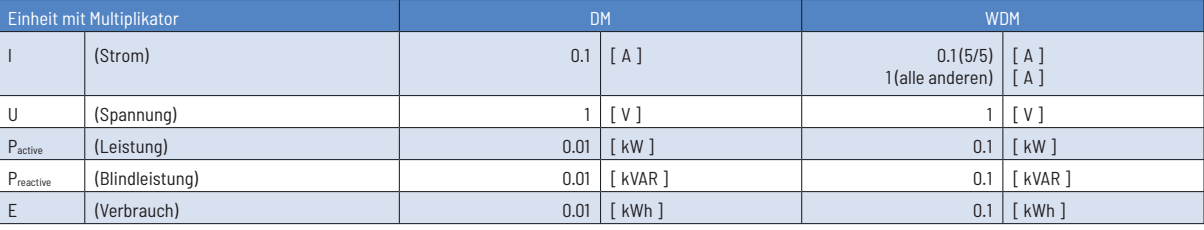

### **7. TELEGRAMMAUFBAU (DETAILLIERT)**

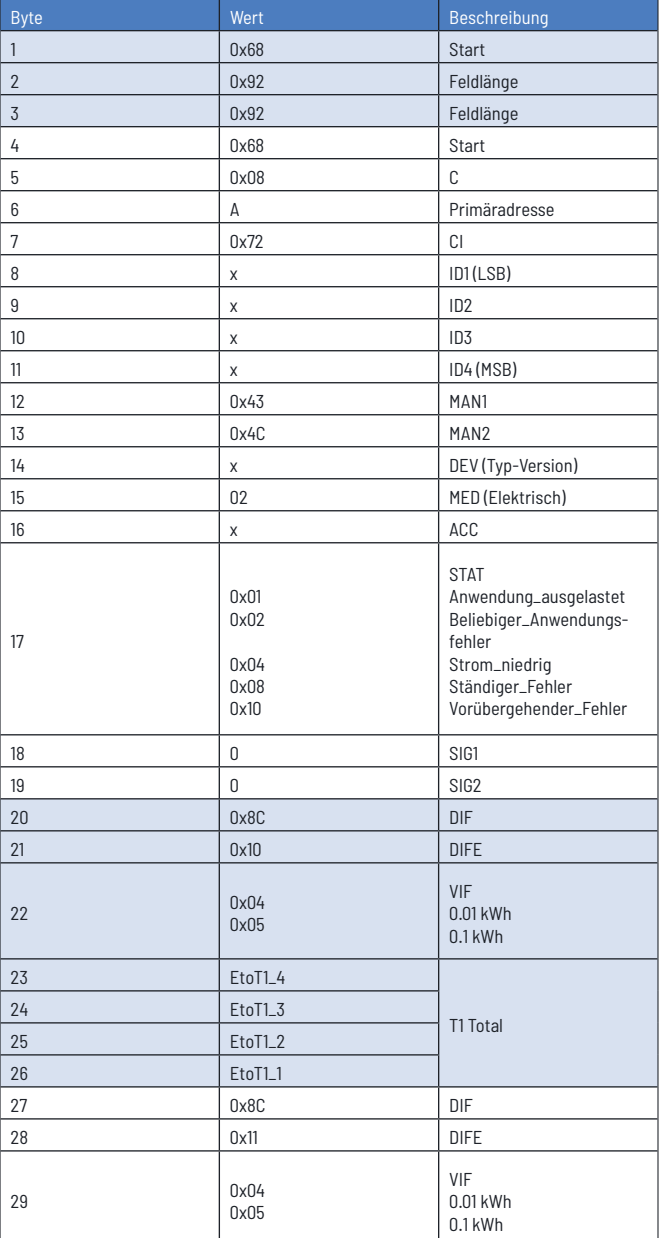

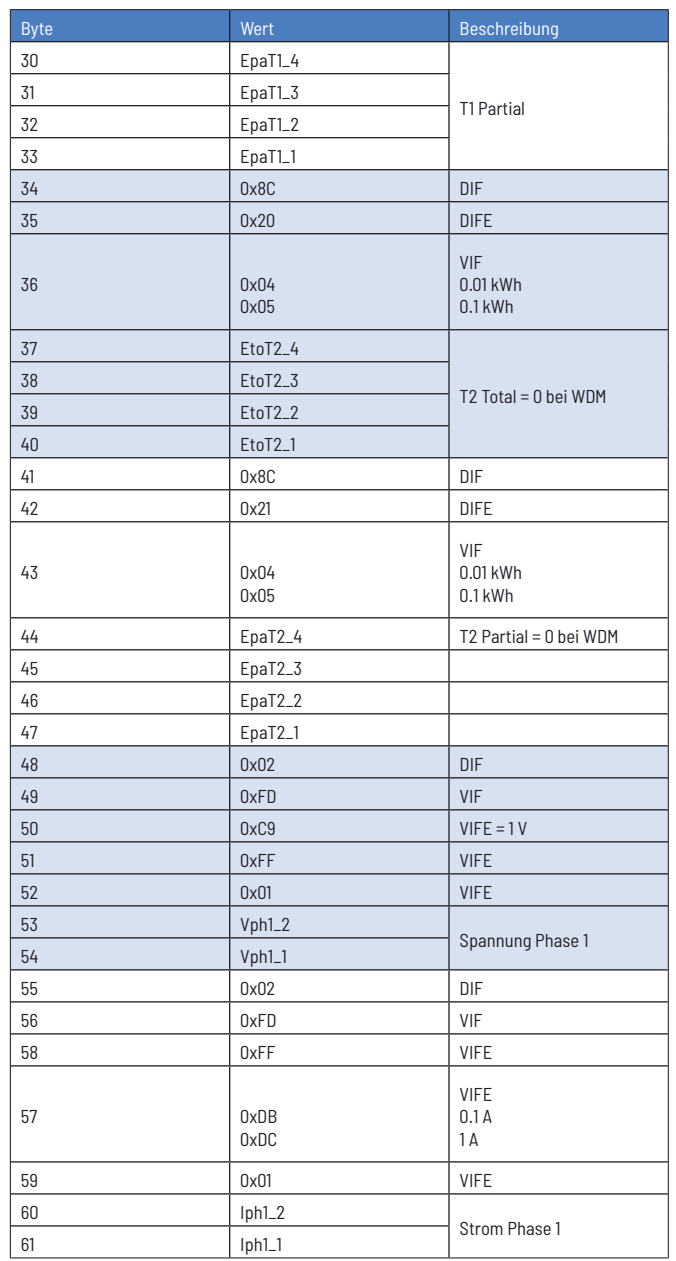

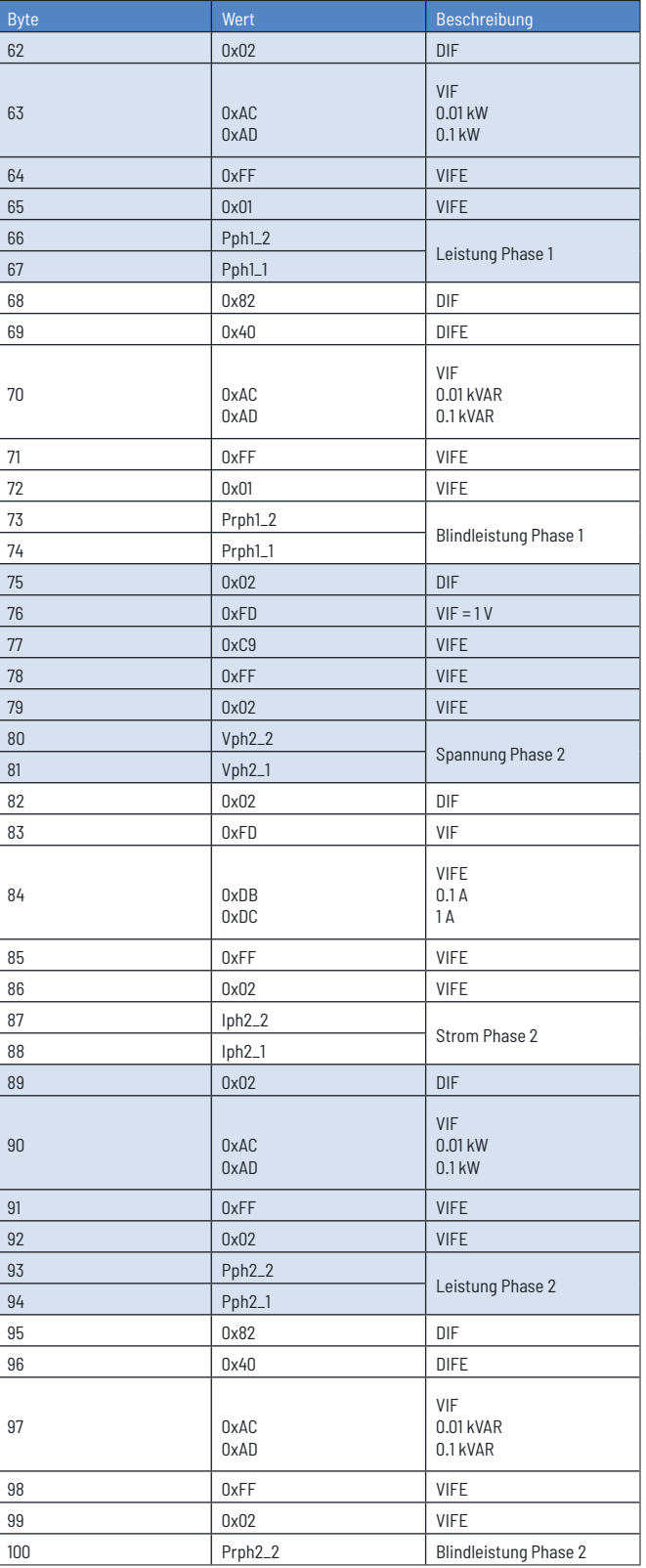

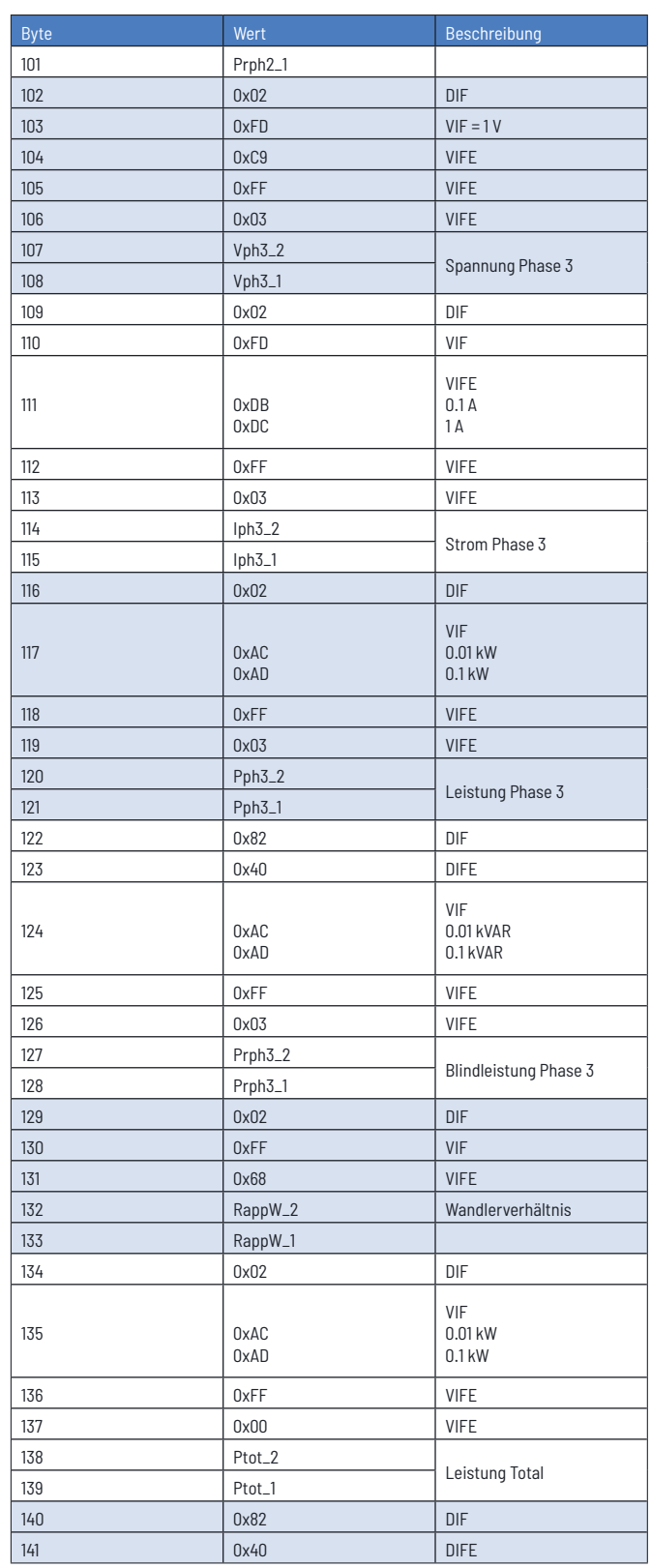

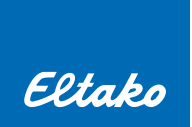

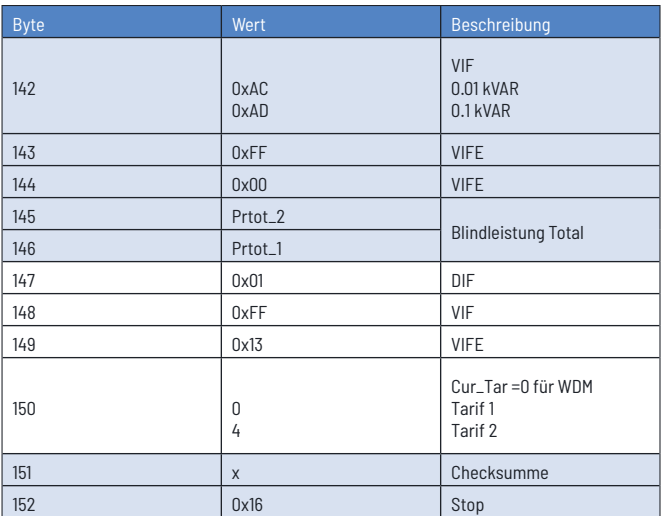

### **8. INITIALISIERUNG**

Anfrage: SND-NKE Antwort: 0xE5

### **Telegrammaufbau (kurz)**

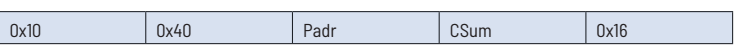

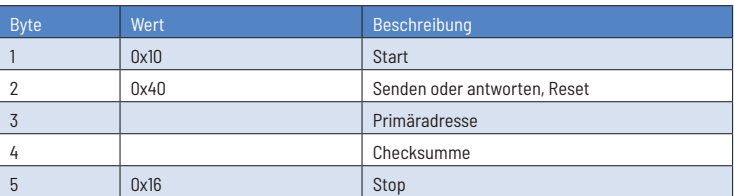

### **9. PRIMÄRADRESSE ÄNDERN**

Anfrage: SND\_UD

(Byte 6 = momentane M-Bus Adresse; Byte 10 = neue Adresse) Antwort: 0xE5

#### **Telegrammaufbau (kurz)**

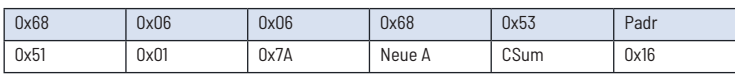

### **Telegrammaufbau (detailliert)**

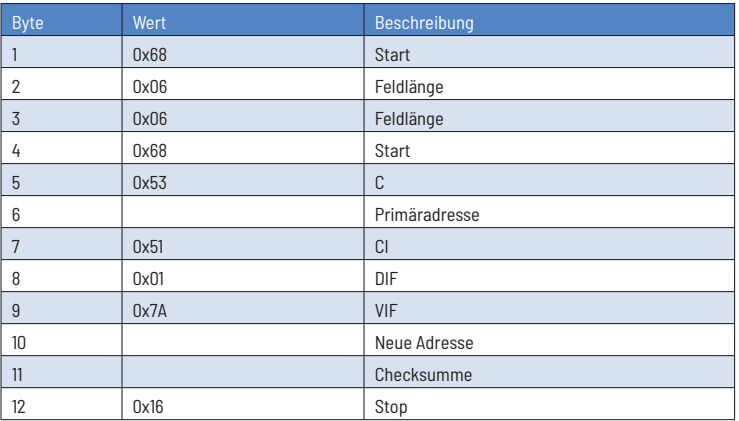

### **10. ZURÜCKSETZEN ACC (APPLICATION RESET)**

Anfrage: SND\_UD Antwort: 0xE5

#### **Telegrammaufbau (kurz)**

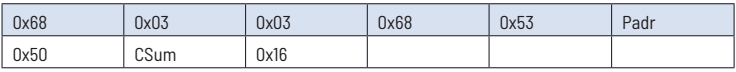

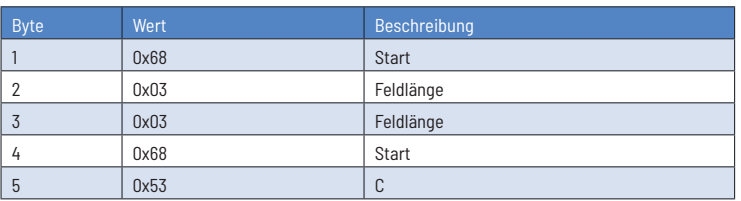

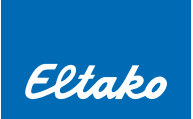

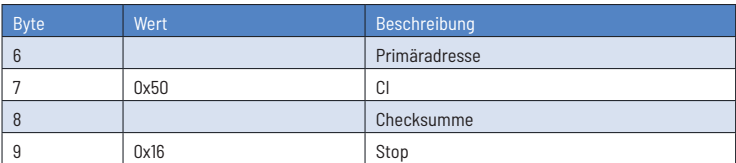

### **Reset Tpart (Application Reset mit Subcode)**

Anfrage: SND\_UD (Reset Counter: 0x01 = T1Part 0x02 = T2Part) Antwort: 0xE5

### **Telegrammaufbau (kurz)**

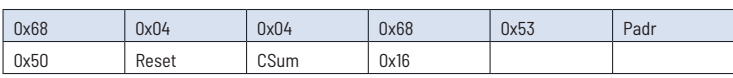

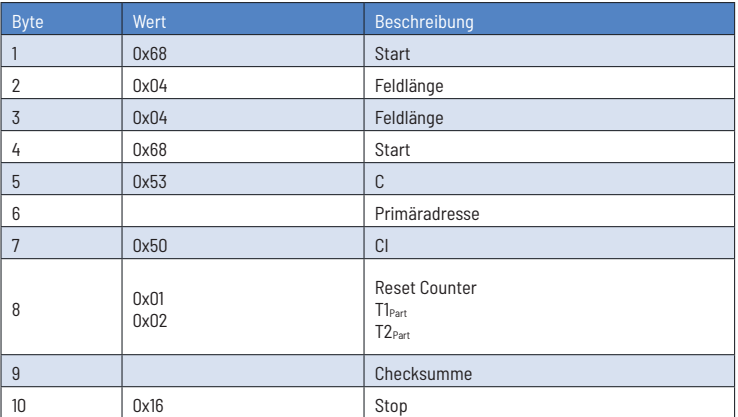

### **11. SEKUNDÄR-ADRESSIERUNG**

Anfrage: SND\_UD Antwort: 0xE5

### **Telegrammaufbau (kurz)**

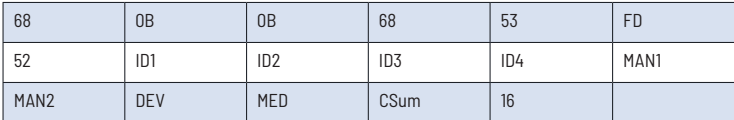

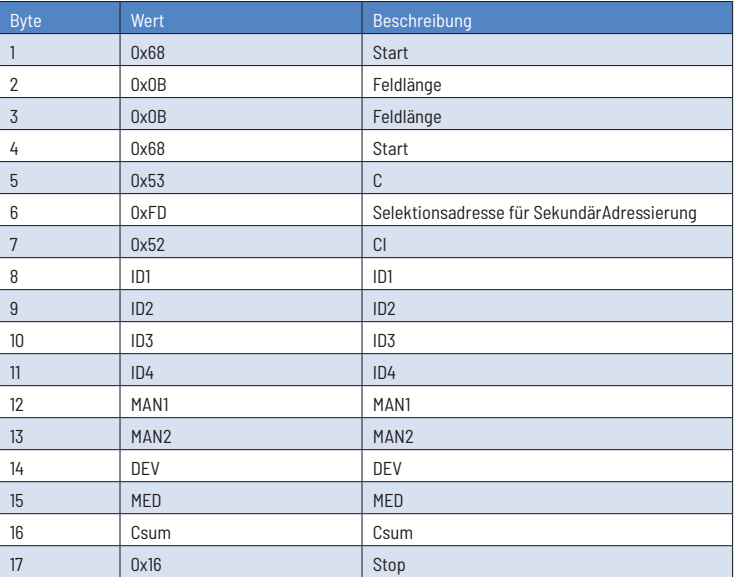

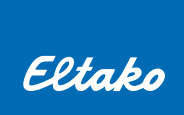

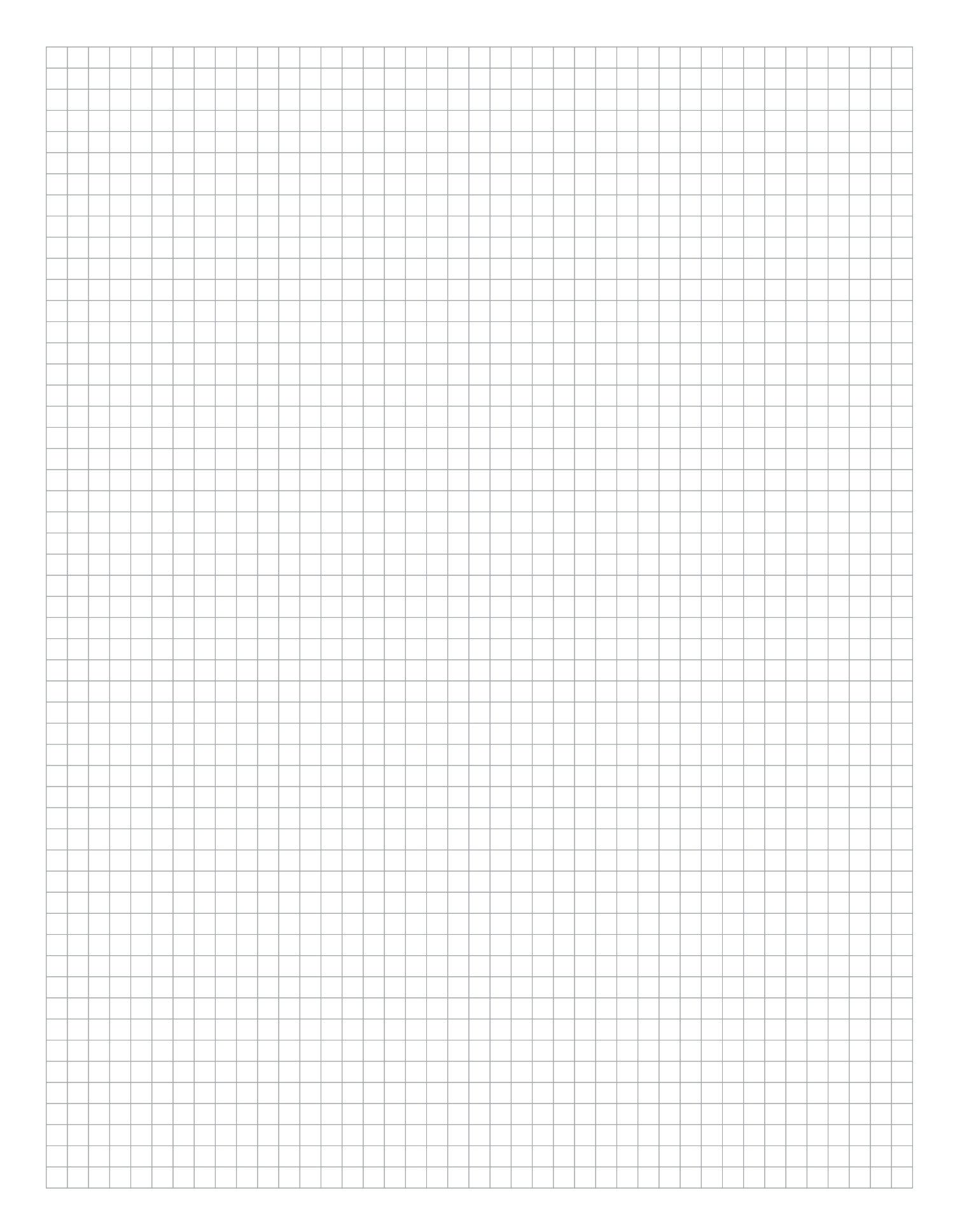

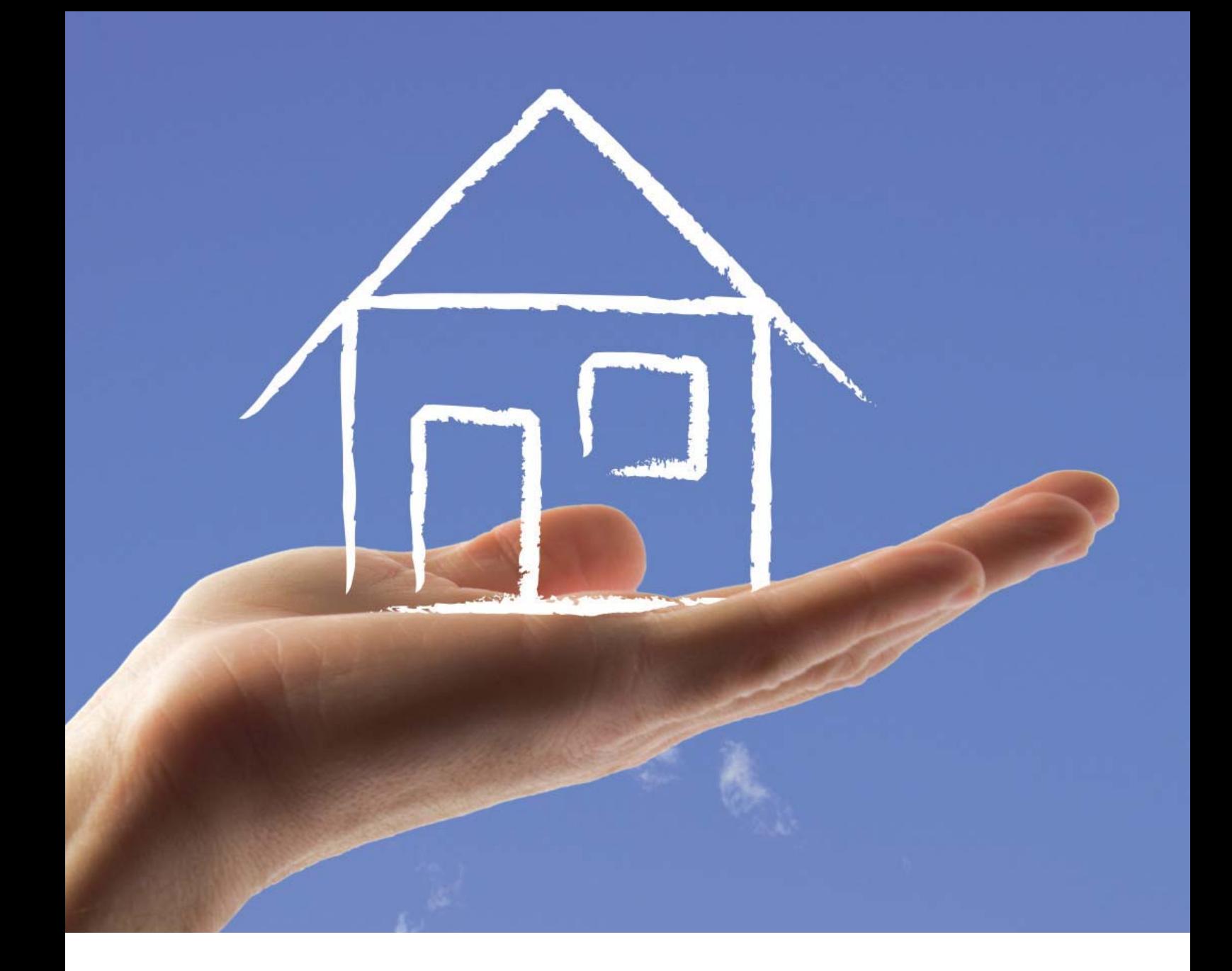

**Produktberatung und Technische Auskünfte:**  $\text{F}$  +49 (0)711 943 500-02  $\text{M}$  technik-beratung@eltako.de

### **Professional Smart Home Hotline:**

 $\text{F}$  +49 (0)711 943 500-05  $\text{M}$  professional-smart-home@eltako.de

### **Nutzen Sie unseren WhatsApp-Support:**  $\bigoplus$  +49(0)711 943 500-02

**Kundenservice mit Auftragsbearbeitung:**  $\text{F}$  +49 (0)711 943 500-01  $\text{M}$  kundenservice@eltako.de

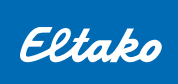

Eltako GmbH Eltako Hofener Straße 54 D-70736 Fellbach

149(0)711 943 500-00  $\boxtimes$  info@eltako.de  $\oplus$  eltako.de  $\oplus$  eltako-funk.de

11/2014